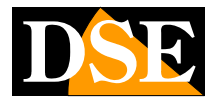

# **Pagina**: 1

**USER MANUAL Telecamera DK-V2-4GB Dash Cam per auto** Telecamera DK-V2-4GB Dash Cam per auto

# DK-V2-4GB

Telecamera e videoregistratore black box per auto con 4G

# **Composizione del prodotto**

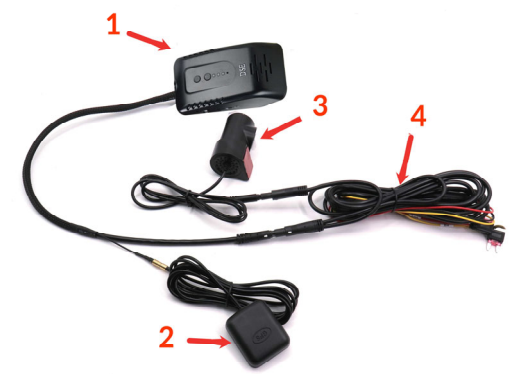

- **1** Telecamera Dashcam con staffa adesiva
- **2** Antenna GPS
- **3** Cavo di collegamento a centralina veicolo
- **4** Telecamere secondaria interna

#### **Descrizione prodotto**

DK-V2-4GB è un videoregistratore per auto munito di una telecamera frontale integrata e di una seconda telecamera per la ripresa dell'interno del veicolo. E' ideale per essere montato sul parabrezza con la staffa adesiva inclusa e monitorare tutto ciò che accade intorno al veicolo. E' munita di slot per SIM 4G che consente il controllo via web.

#### **Cablaggio della dashcam**

.

La dashcam è fornita di un cavo che permette di collegarla alla centralina del veicoli e a cui si collegano anche la telecamera interna e l'antenna GPS.

Il cavo di alimentazione ha questi 3 connettori

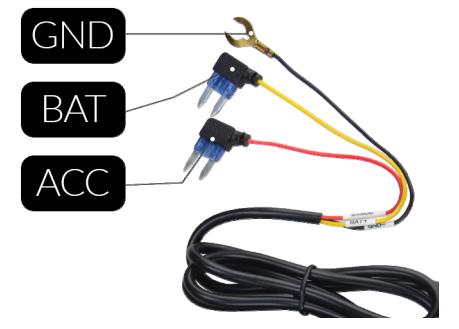

BAT – Cavo giallo BAT+ si collega a un portafusibili che fornisce corrente sempre, anche a veicolo spento.

ACC – Cavo rosso ACC si collega a un portafusibili che fornisce corrente solo a veicolo acceso.

GND – Cavo terra si collega a una vite di massa del telaio del veicolo

NOTA – Puoi usare un tester collegato fra il portafusibile e una vite di massa del telaio per verificare la presenza di tensione.

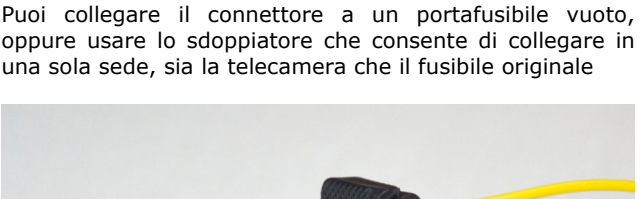

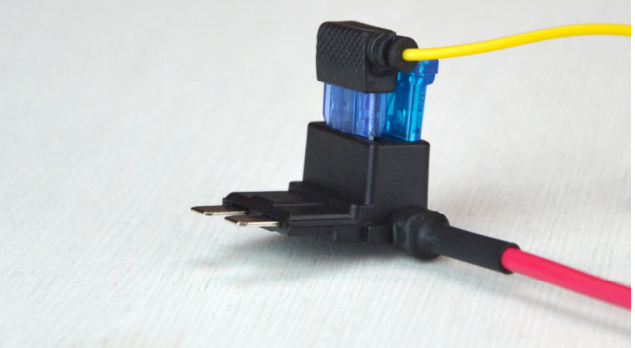

Collegata in questo modo la telecamera registra in modo continuo solo a veicolo accesso. A veicolo spento si può abilitare la funzione parcheggio che registra se il veicolo viene urtato.

Se desideri registrare in modo continuo, anche durante il parcheggio, puoi collegare sia il connettore BAT che ACC a un portafusibili che die tensione sempre presente anche a quadro spento.

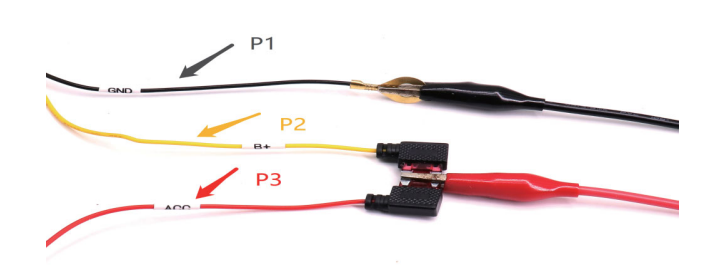

In questo caso però conviene installare anche un dispositivo salvabatteria, che scolleghi la telecamera se la batteria si sta scaricando, e un interruttore esterno sul cavo ACC, per poter spegnere la telecamera in caso di lunghe soste.

#### **Montaggio della dashcam**

La telecamera va posizionata vicino allo specchietto retrovisore, in modo da avere una buona inquadratura frontale. La posizione migliore è verso il lato del passeggero, come in figura, in modo da non ostacolare la vista del guidatore.

La staffa è munita di un adesivo ad alta tenuta. E' consigliabile pulire bene il vetro e controllare l'inquadratura prima di incollare la staffa.

L'obiettivo si può ruotare in modo da adeguarsi all'inclinazione del parabrezza e inquadrare perfettamente la strada di fronte al mezzo.

La telecamera interna e l'antenna GPS si collegano al cavo di alimentazione ai relativi connettori. La telecamera si posiziona sempre sul parabrezza, rivolta verso l'interno dell'abitacolo, l'antenna è munita di calamita per essere agganciata alla carrozzeria in qualsiasi punto dell'abitacolo, anche nascosto

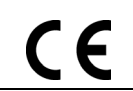

2B3

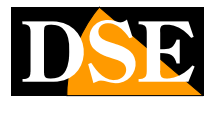

#### **Pagina**: 2

**USER MANUAL Telecamera DK-V2-4GB Dash Cam per auto** Telecamera DK-V2-4GB Dash Cam per auto

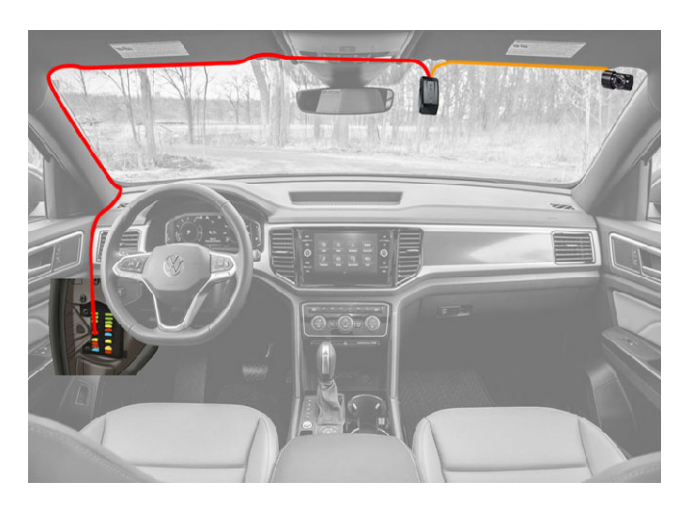

#### **Accensione della telecamera e registrazione**

La telecamera si accende automaticamente quando riceve alimentazione 12VDC contemporaneamente sul morsetto BAT e ACC. Spegnendo il veicolo viene a mancare la tensione su ACC e la telecamera entra in modalità Parcheggio.

#### **Modalità Parcheggio**

In modalità Parcheggio la telecamera resta dormiente con un consumo irrisorio. La registrazione si avvia se il veicolo viene urtato per documentare l'accaduto. La telecamera si attiva anche se viene richiesto un collegamento remoto via web tramite l'app.

#### **Led di indicazione**

La telecamera è munita di 3 LED di indicazione: LED ROSSO – Lampeggiante se registrazione anormale LED BLU – Lampeggiante quando rete 4G non connessa LED VERDE – Lampeggiante quando GPS fuori copertura LED VERDE – Fisso quando tutte le funzioni sono normali

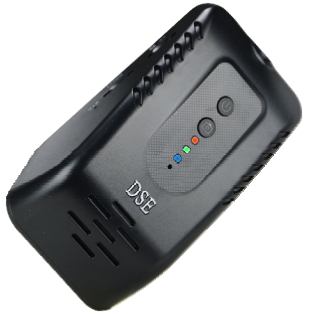

#### **Inserire la micro SD card**

La prima cosa da fare, se si desidera effettuare delle registrazioni, è inserire la micro SD card nell'apposita fessura presente nel DVR (TF)

E' possibile utilizzare micro SD card con capacità fino **a**  128 GB in CLASSE 10 o superiori. L'SD card non è inclusa nella confezione.

A titolo indicativo considera che un minuto di registrazione continua a 1080P occupa circa 90MB, quindi una SD card da 128GB può contenere circa 24 ore di registrazione continua.

Una volta inserita la SD card nello slot il led rosso che segnala registrazione anomala si spegne e viene emessa una conferma sonora di SD card inserita.

#### **Inserire la SIM 4G**

Se vuoi poter controllare la dashcam attraverso il WEB devi inserire una scheda sim 4G nella fessura denominata SIM. La telecamera supporta il formato MicroSIM.

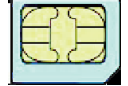

Se hai una sim di formato più piccolo, NanoSIM, ti occorre un adattatore (non incluso). Inserisci la scheda fino ad avvertire il click di aggancio, eventualmente aiutandoti con un oggetto appuntito Una volta inserita la scheda SIM, se c'è presenza di rete dati 4G da parte del tuo provider, il LED blu lampeggiante, che segnalava la rete disconessa, si spegne e viene riprodotto il messaggio: Network OK.

#### **Registrazione**

La telecamera inizia a registrare automaticamente all'avvio in modo continuo e salva sulla SD card files video in risoluzione 1920x1080 30 f/s, completi di audio. I files salvati sulla SD card sono video H264 in formato .TS dalla durata di 2 minuti ciascuno.

A veicolo fermo, in modalità parcheggio, la telecamera registra solo se il veicolo viene urtato.

#### **Pulsanti**

La telecamera è munita di due pulsanti: Accensione e Macchina Fotografica.

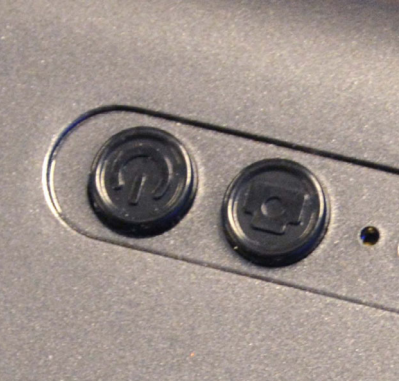

PULSANTE MACCHINA FOTO - La telecamera dispone di un pulsante macchina fotografica che puoi premere in qualsiasi momento importante per evidenziare e proteggere dalla sovrascrittura il filmato registrati di quel momento. I filmati protetti con questo pulsante vengono archiviati in una cartella a parte per essere facilmente identificati. Quando si preme questo pulsante viene anche inviata una segnalazione all'app in tempo reale, quindi questo pulsante ha anche una funzione SOS/Panico.

Premendo DUE VOLTE questo pulsante si abilita/disabilita la voce di avviso della telecamera. Premendo A LUNGO questo pulsante si abilita/disabilita il wifi.

PULSANTE ON/OFF – Premendo questo pulsante a lungo per 3 SECONDI si ripristinano le impostazioni di fabbrica. Questo pulsante si utilizza anche per confermare l'accoppiamento all'app nel cloud come spiegato più avanti.

PULSANTE RESET – Inserire un pin sottile nel foro di reset e tenere premuto per resettare il dispositivo in caso di necessità

#### **Protezione dei file registrati**

Normalmente la telecamera registra fino ad esaurimento della memoria, poi sovrascrive i files registrati partendo dai più vecchi. E' possibile proteggere il file in corso di

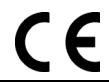

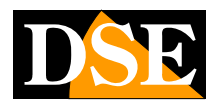

2B3

#### **Documento:** DK-V2-4GB

registrazione dalla sovrascrittura premendo il tasto con l'icona della macchina foto sulla telecamera. La telecamera protegge anche automaticamente dalla sovrascrittura i files registrati in seguito all'intervento del sensore di collisione.

### **Uso dell'app gratuita Cloud DVR**

La telecamera si controlla con l'app gratuita **CLOUDDVR** che si può usare per controllare l'inquadratura della telecamera e per gestire le registrazioni, sia in collegamento wifi locale che via web.

Cerca e scarica l'app CLOUDDVR per Android o iOS da Google Play o Apple Store.

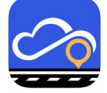

Una volta installata l'app come prima cosa occorre creare un account per accedere.

Una volta creato l'account occorre collegare la telecamera al proprio account.

La telecamera crea di fabbrica una propria rete Wifi a cui puoi collegarti col tuo telefono. Apri la gestione delle reti wifi del telefono e collegati alla rete wifi della telecamera che troverai fra le reti disponibili con una sigla FX\_--

#### **La password di fabbrica della rete wifi della telecamera è: 12345678**

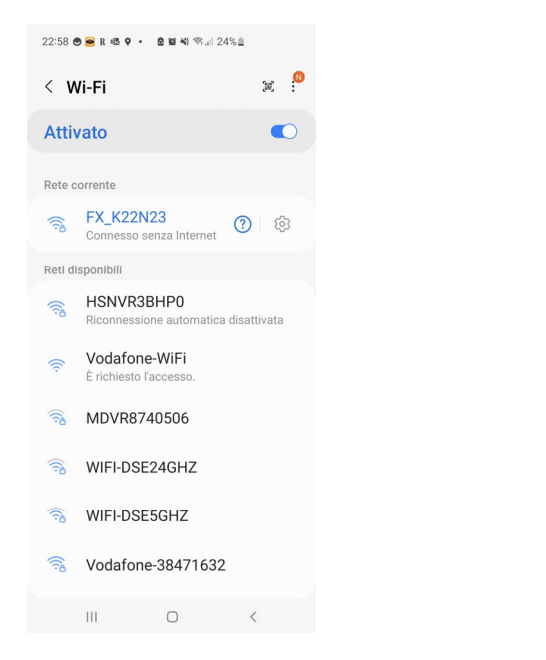

Se non hai inserito la scheda sim nella telecamera è possibile che il telefono ti avvisi che la rete wifi non dispone di accesso a Internet: scegli di mantenere il collegamento.

NOTA: Nel momento in cui il telefono si collega al wifi della telecamera, questa preleva dal telefono l'ora corretta e sincronizza il proprio orologio interno.

#### Lancia ora l'app CLOUDDVR

Se sei collegato al wifi della telecamera l'app rileverà automaticamente la telecamera e ti presenterà un messaggio richiedendo il consenso per accoppiare la telecamera all'app. Il percorso è diverso a seconda che tu abbia inserito o meno la SIM, come spiegato di seguito.

### **Pagina**: 3

**USER MANUAL Telecamera DK-V2-4GB Dash Cam per auto** Telecamera DK-V2-4GB Dash Cam per auto

ACCOPPIAMENTO LOCALE – Se non hai inserito la SIM, premendo il messaggio di conferma accoppiamento la telecamera si accoppierà all'app solo temporaneamente per un controllo locale. In questa situazione puoi gestire la telecamera solo quando ti colleghi alla sua rete wifi. ACCOPPIAMENTO WEB – Se hai inserito la SIM premi il messaggio di conferma accoppiamento e poi premi il pulsante ON/OFF sulla telecamera entro 5 secondi. Premi il pulsante ON/OFF entro 5 secondi e la telecamera sarà accoppiata alla tua app nel server cloud. Una volta accoppiata la telecamera in questo modo sarai in grado di raggiungerla via Internet anche scollegandoti dalla rete wifi della telecamera.

Una telecamera si può collegare a diversi utenti dell'app, ma è possibile un solo collegamento attivo alla volta.

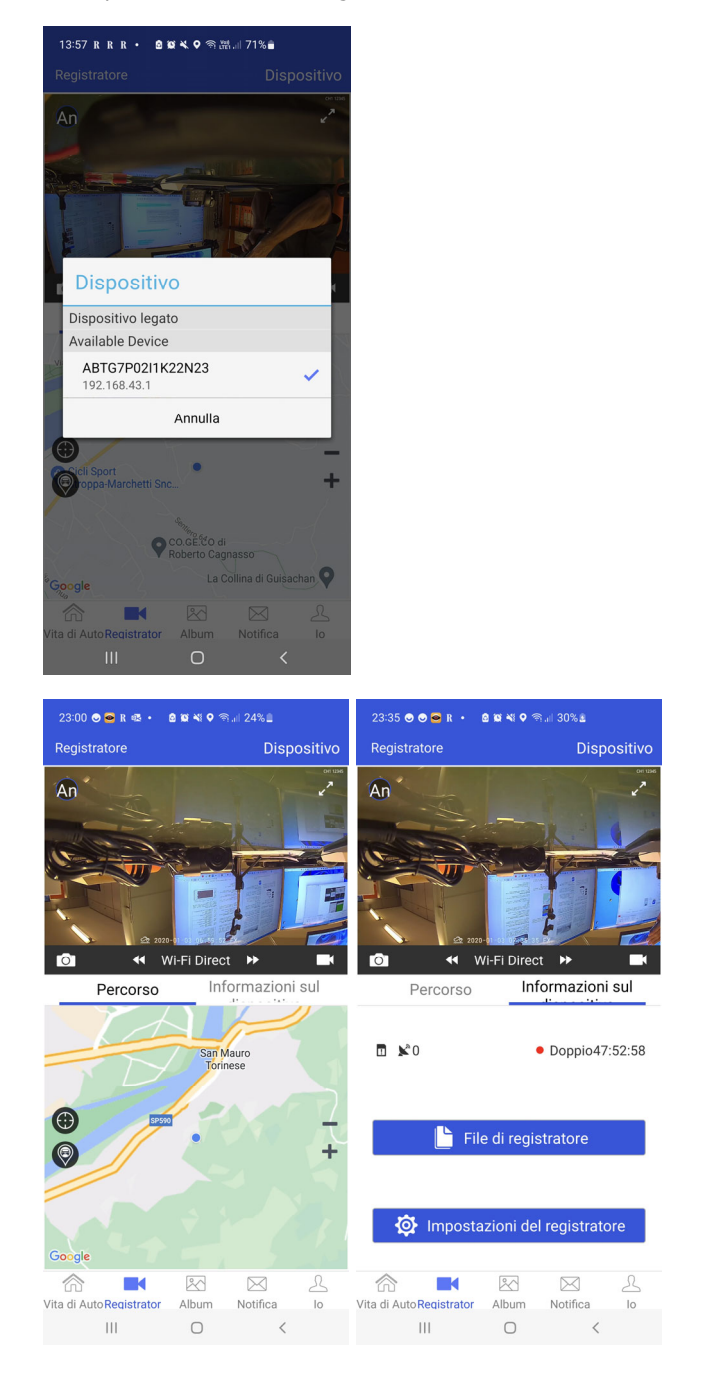

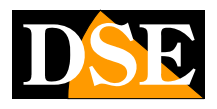

# 2B3

#### **Pagina**: 4

**USER MANUAL Telecamera DK-V2-4GB Dash Cam per auto** Telecamera DK-V2-4GB Dash Cam per auto

L'app permette di controllare la telecamera anteriore e posteriore. Con il piccolo pulsante An/P in alto a sinistra puoi selezionare la telecamera. Con i pulsanti macchina foto e telecamera posti sotto all'immagine puoi scattare foto e registrare video da salvare nel telefono.

Unicamente quando si accede in modalità 4G è disponibile il pulsante TIENI al centro dello schermo. Tieni premuto questo pulsante per il dialogo bidirezionale utilizzando altoparlante e microfono nella telecamera.

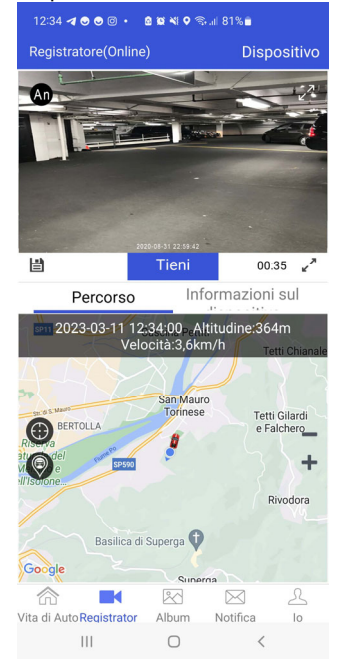

Nella parte inferiore dello schermo si visualizza la mappa GPS oppure si può passare a una seconda pagina che permette di visualizzare i file registrati e impostare alcune opzioni della telecamera

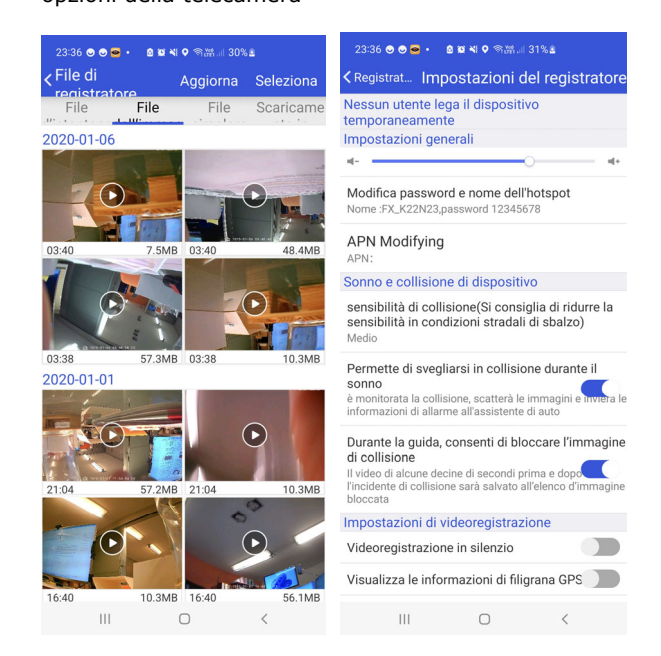

Per non appesantire il server, il collegamento video in tempo reale via web ha una temporizzazione che lo chiude automaticamente in caso di assenza di comandi dell'operatore.

#### **Configurazione delle opzioni**

Queste le opzioni di funzionamento che puoi configurare nel menu

MODIFICA PASSWORD – Puoi cambiare il nome e la password della rete wifi della telecamera

SENSIBILITA' DI COLLISIONE – Puoi regolare la sensibilità del rilevatore di collisione interno (G-Sensor) che viene usato dalla telecamera per bloccare le immagini in caso di incidente o per rilevare un urto nella sorveglianza in parcheggio.

SVEGLIA IN COLLISIONE – Abilita la funzione di sorveglianza durante il parcheggio. Quando il mezzo è spento la telecamera entra in modalità Stand-By (Sonno) e si attiva automaticamente se il veicolo viene urtato.

BLOCCA IMMAGINI IN COLLISIONE – Se abiliti questa funzione la telecamera proteggerà dalla sovrascrittura il video prima e dopo una collisione per mettere in salvo le immagini dell'incidente.

SILENZIO – Disabilita audio in registrazione

FILIGRANA GPS – Se abilitato sovraimprime le coordinate GPS nel video.

REAR MIRROR – Ribalta a specchio l'immagine della telecamera posteriore.

RIAVVIA VIDEOREGISTRAZIONE – Riavvia il DVR e applica eventuali modifiche nella videoregistrazione

FORMATTA SD CARD – Formatta la SD card cancellandone il contenuto.

FACTORY RESET – Ripristina le impostazioni di fabbrica.

#### **Riproduzione**

Si accede alle registrazioni con il pulsante File Registratore oppure con l'icona ALBUM.

La sezione delle registrazioni è divisa in 4 cartelle dove sono salvati rispettivamente da sinistra a destra

- FILES IMPORTANTI PROTETTI PREMENDO IL PULSANTE FOTOCAMERA SULLA TELECAMERA
- FILES IMPORTANTI PROTETTI DALLA SOVRASCRITTURA DA SENSORE DI COLLISIONE
- FILES DI REGISTRAZIONE CONTINUA
- FILES SCARICATI SUL TELEFONO

Per scaricare i video dalla telecamera e salvarli nel telefono tenere premuto l'icona del file per alcuni secondi.

#### **Utente**

Si accede alla sezione utente con il pulsante IO. E' possibile rivedere il percorso memorizzato dal GPS.

#### **Uso dell'app e software di gestione flotte CMSV6**

La telecamera che hai acquistato include un anno di abbonamento alla piattaforma di gestione flotte CMSV6.

Indirizzo IP, user name e password per accedere alla piattaforma ti vengono inviati via email.

CMSV6 è una piattaforma per la gestione delle flotte veicoli via web molto potente e con numerose funzioni avanzate che puoi utilizzare al posto dell'app gratuita CloudDVR. E' molto utile soprattutto per la gestione di flotte di veicoli quando si devono monitorare molte dashcam contemporaneamente.

Puoi scaricare il software CMSV6 dal nostro sito e l'app CMSV6 o anche CMSV7 (nuova versione) dagli store per iOS e Android.

Puoi anche usare CMSV6 con le nostre dashcam semplicemente con un browser collegandoti all'indirizzo IP http://47.241.210.146/

Per l'utilizzo di CMSV6 fai riferimento al manuale specifico.

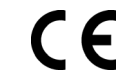